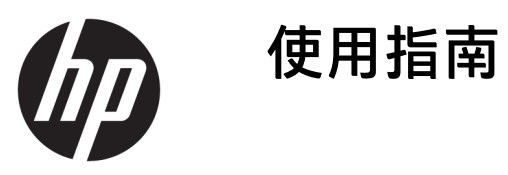

© Copyright 2016 HP Development Company, L.P.

© 2016 Google Inc. All rights reserved. Chrome 和 Google Cloud Print 是 Google Inc. 的商標

本文件包含的資訊可能有所變更,恕不 另行通知。HP 產品與服務的保固僅列 於隨產品及服務隨附的明確保固聲明 中。本文件的任何部份都不可構成任何 額外的保固。HP 不負責本文件在技術 上或編輯上的錯誤或疏失。

第一版: 2016 年 4 月

文件編號: 854555-AB1

#### **產品聲明**

本指南說明大部分機型最常用的功能。 有些功能可能無法在您的電腦上使用。

### **軟體條款**

透過安裝、複製、下載或以其他方式使 用本電腦預先安裝的任何軟體產品,即 表示您同意接受 HP 使用者授權合約 (EULA) 條款之約束。如果您不接受這些 授權條款,可於 14 天內退回完整未使 用的產品(含硬體與軟體), 並依據銷 售商的退款原則取得全額退款, 此為唯 一補償形式。

欲瞭解進一步資訊,或要求該電腦的全 額退款,請與銷售商連絡。

### **安全警告注意事項**

**警告!**若要降低因熱所造成的損害或電腦過熱的可能性,請勿將電腦直接放在您的腿上或遮住電腦的 通風口。請僅在穩固的平面上使用電腦。請不要讓其他堅硬表面(例如旁邊的選用印表機)或柔軟表 面(例如枕頭、毯子或衣服)阻礙空氣流通。此外,作業期間也請不要讓 AC 變壓器接觸到皮膚或柔軟 表面(例如枕頭、毯子或衣服)。使用者可接觸的電腦與 AC 變壓器的表面溫度,符合資訊科技設備的 國際安全標準 (IEC 60950-1) 所定義的表面溫度限制。

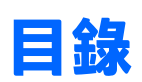

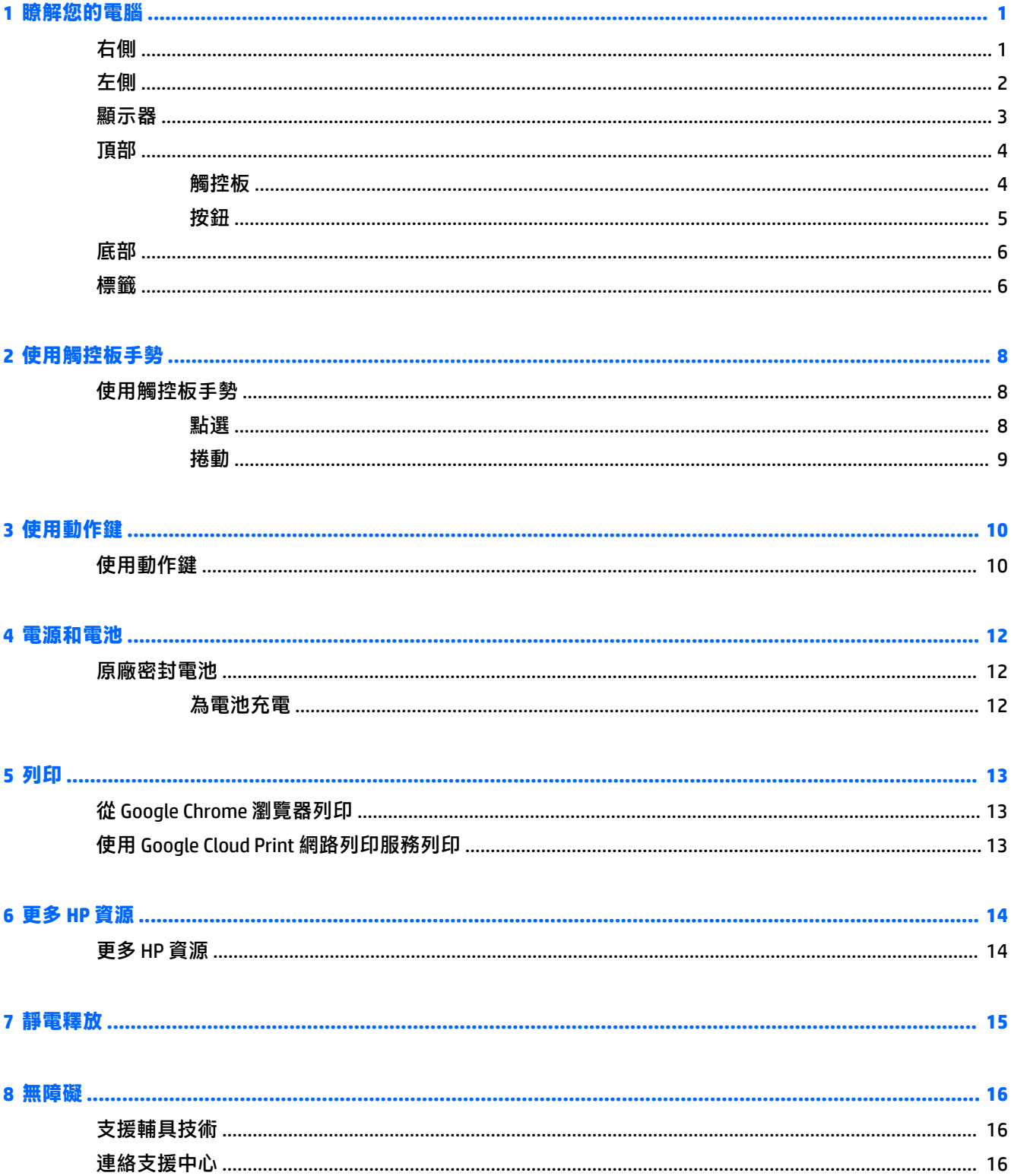

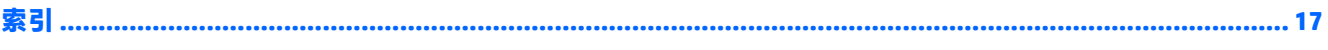

# <span id="page-6-0"></span>**1 瞭解您的電腦**

## **右側**

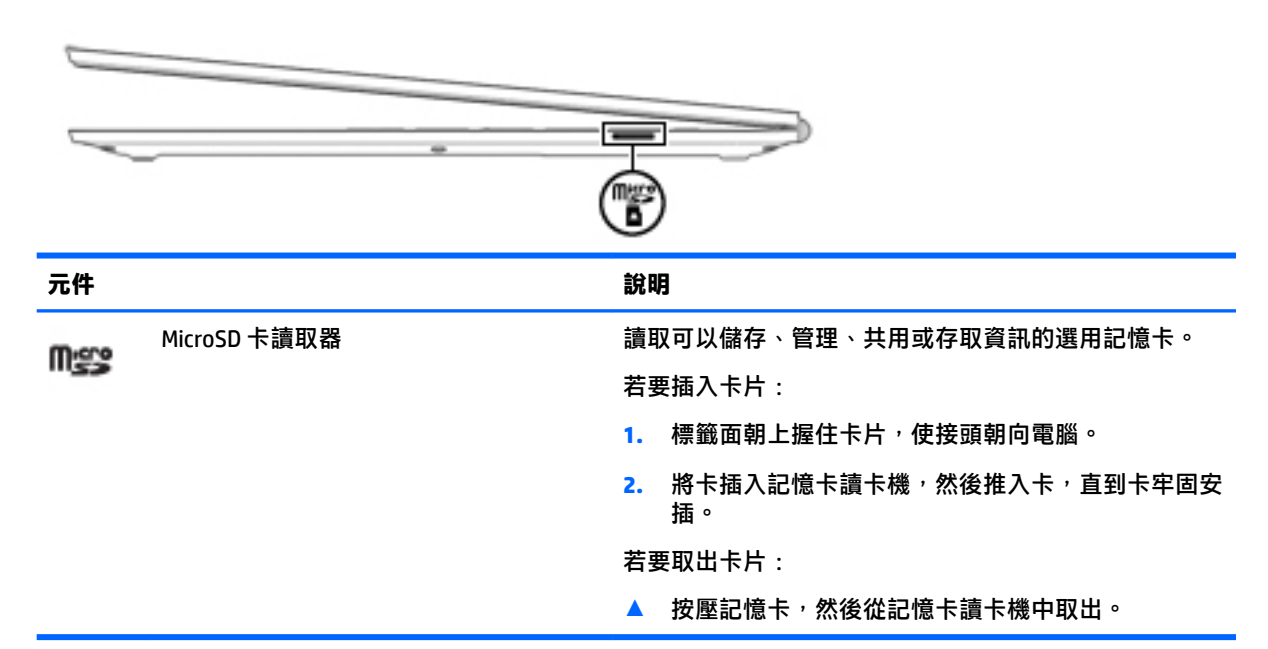

## <span id="page-7-0"></span>**左側**

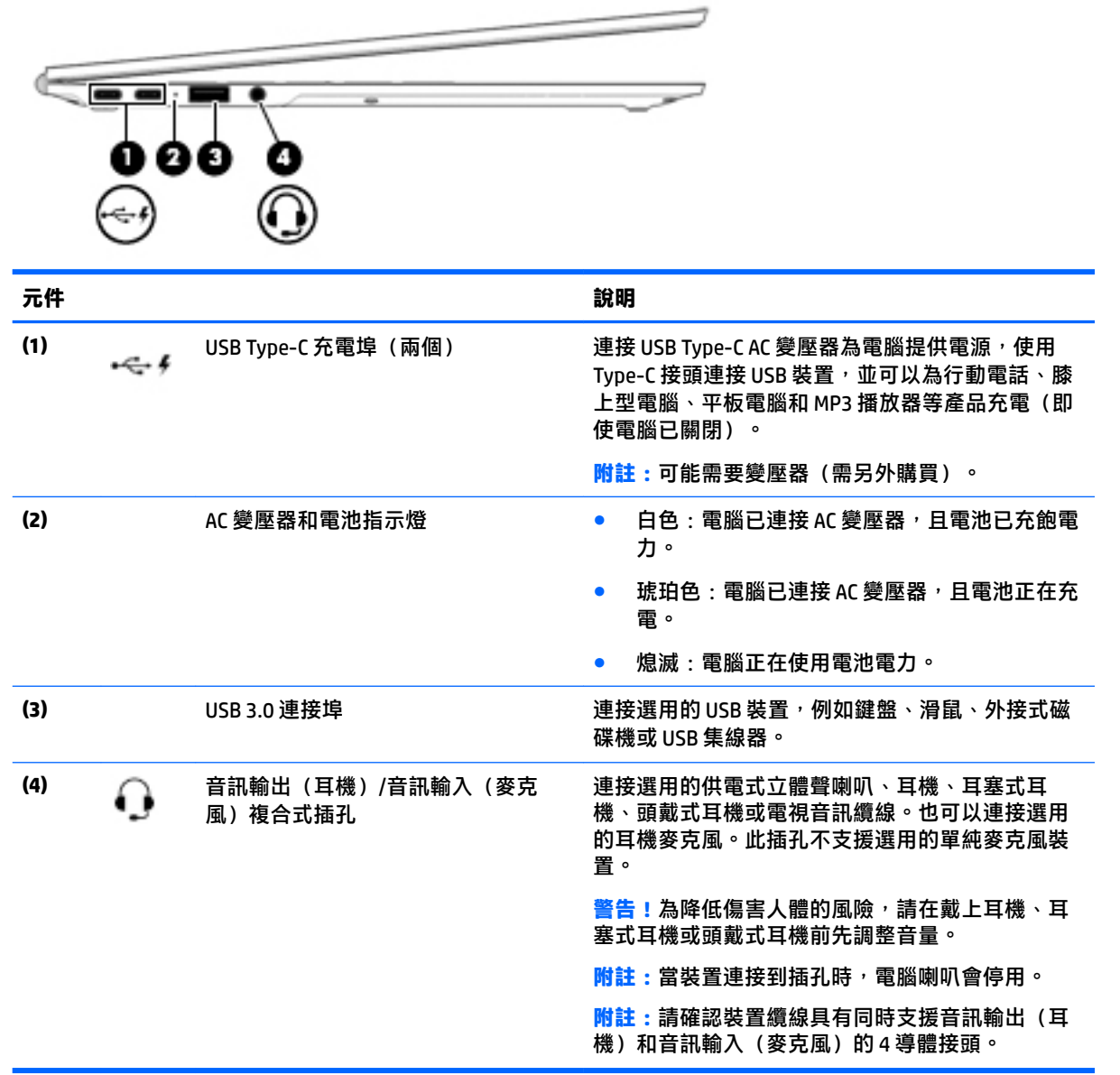

 $\sim$ 

### <span id="page-8-0"></span>**顯示器**

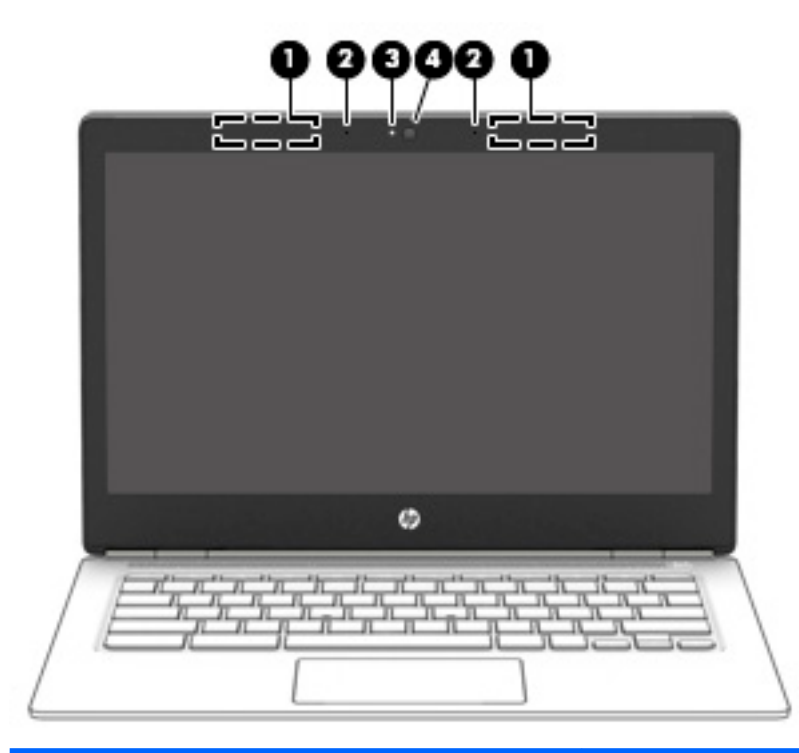

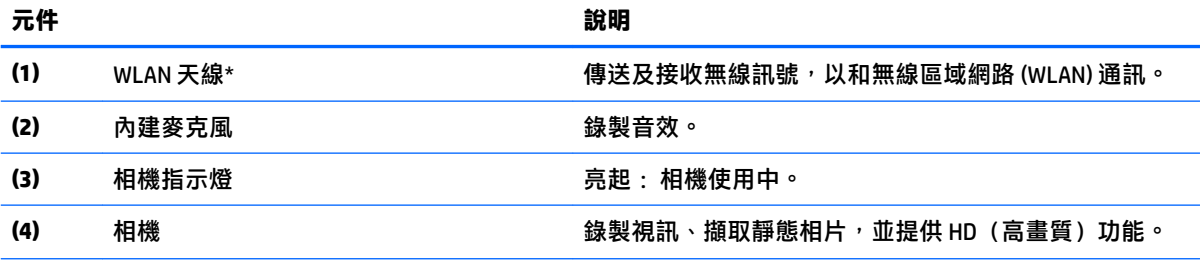

 $^{\ast}$ 從電腦外部看不到天線,並且天線位置各不相同。 為發揮最佳傳輸效果,請將天線周圍的障礙物移開。 如需瞭 解無線法規注意事項,請參閱《法規、安全與環境公告》中適用於您所在國家/地區的部分。

<span id="page-9-0"></span>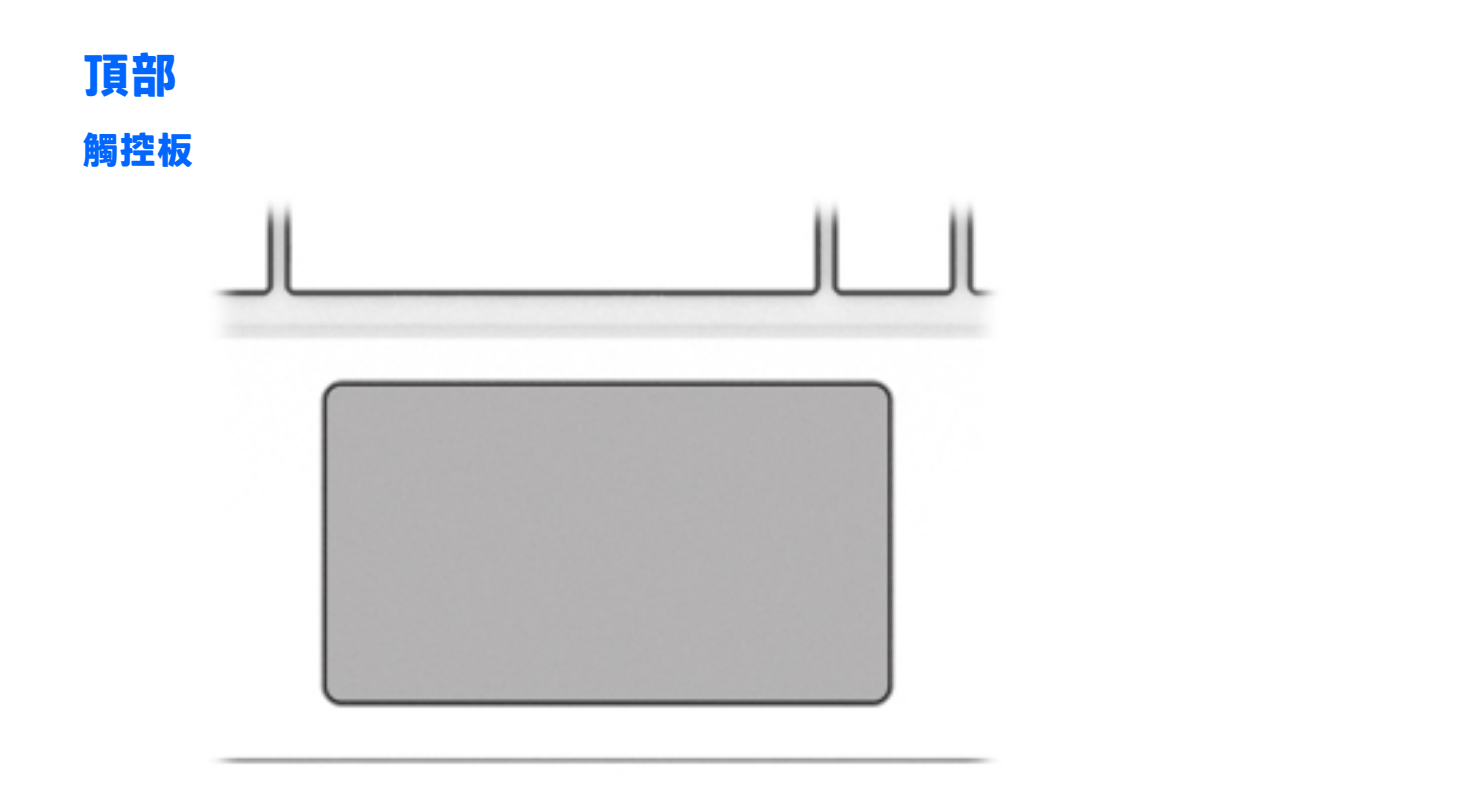

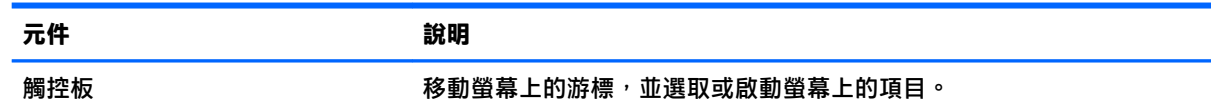

<span id="page-10-0"></span>**按鈕**

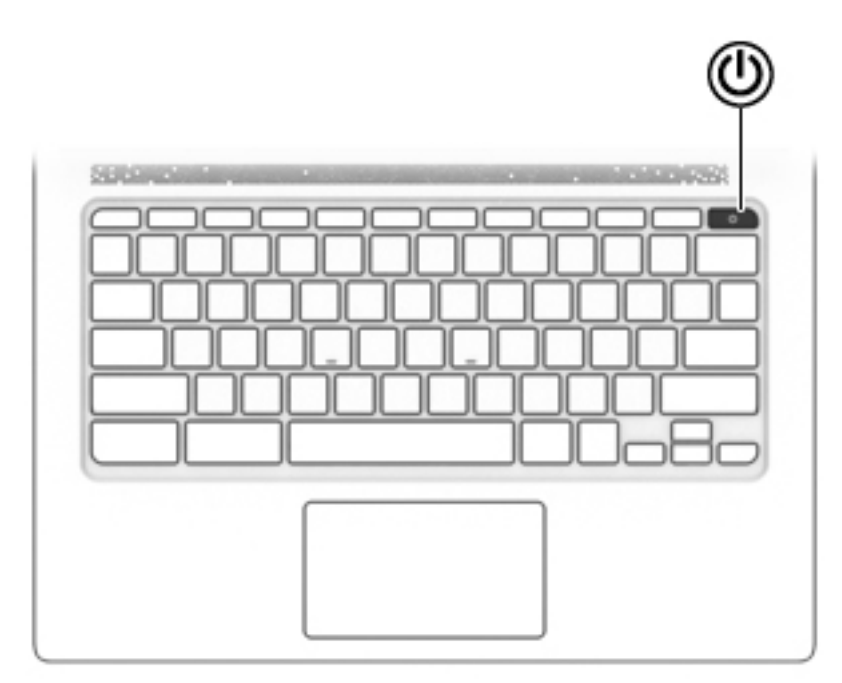

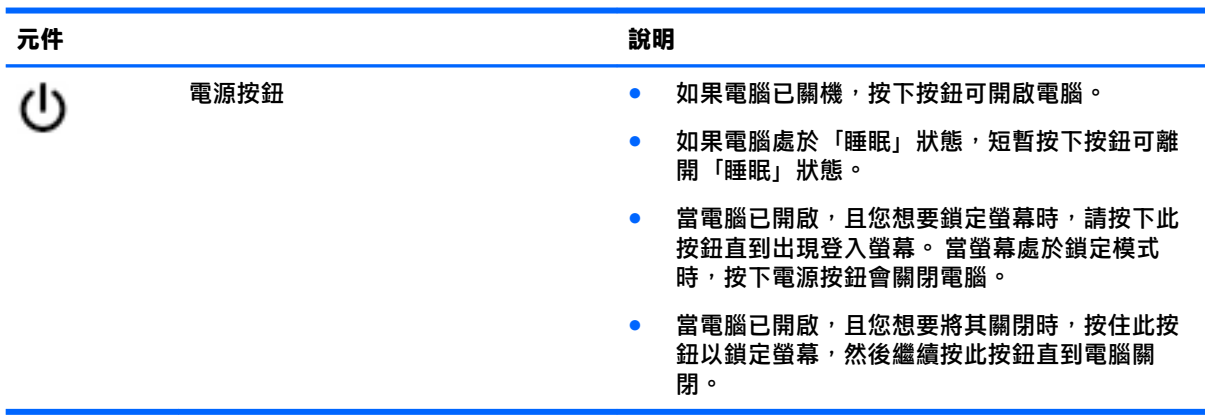

<span id="page-11-0"></span>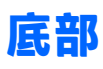

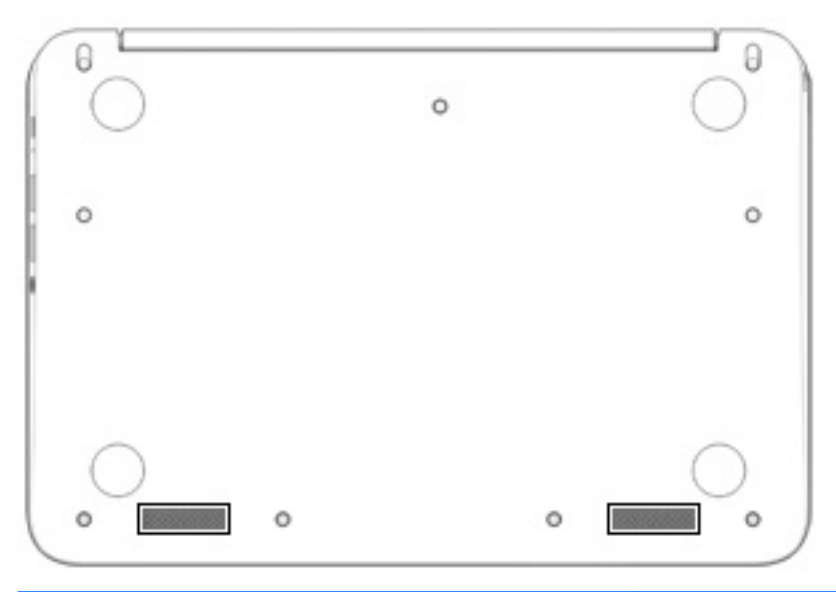

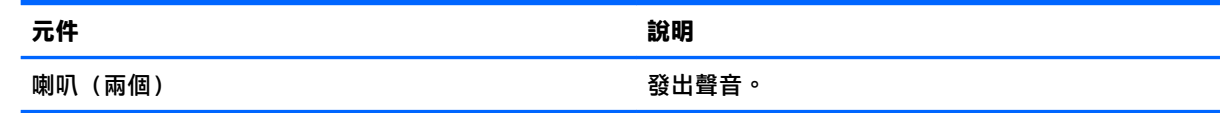

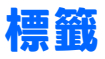

貼在電腦上的標籤可提供您在疑難排解系統問題,或攜帶電腦在海外旅行時所需的資訊。

**重要:**本節介紹的所有標籤均貼在電腦底部。

● 服務標籤 — 提供重要的電腦識別資訊。 連絡支援人員時,您可能需要提供序號,以及產品編號或 型號。 請在連絡支援人員之前先找到這些編號。

您的服務標籤會與以下所示的其中一個範例相似。 請參閱與您電腦上服務標籤最相符的圖例。

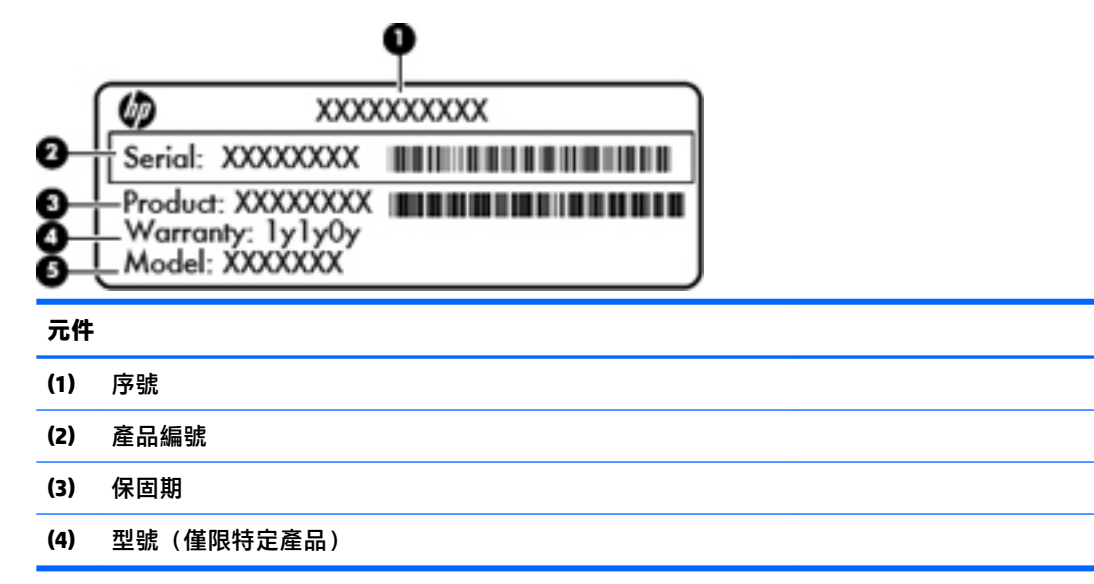

<span id="page-12-0"></span>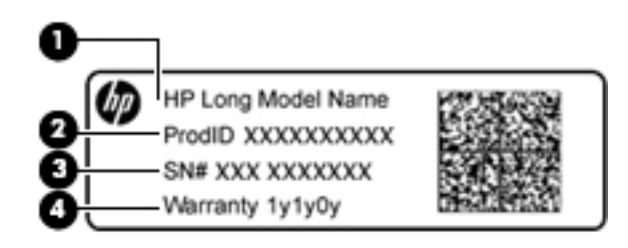

### **元件**

- **(1)** 機型名稱(僅限特定產品)
- **(2)** 產品編號
- **(3)** 序號
- **(4)** 保固期
- 法規標籤 提供有關電腦的法規資訊。
- 無線憑證標籤 提供有關選用無線裝置的資訊,以及已核准使用該裝置的國家/地區的核准標記。

## <span id="page-13-0"></span>**2 使用觸控板手勢**

觸控板可讓您用手指控制螢幕上的游標。

## **使用觸控板手勢**

觸控板支援多種手勢,可讓您的手指點選和捲動來操作桌面上的項目。

**點選**

用一根手指在觸控板上點選以進行選取。

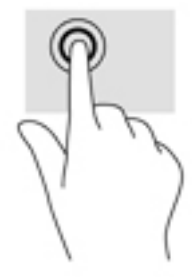

用兩根手指在觸控板上點選以觸發內容相關性功能表。

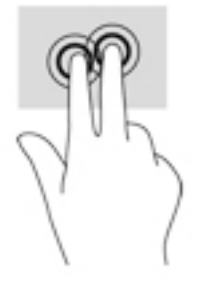

### <span id="page-14-0"></span>**捲動**

**捲動對於在頁面或影像上向上、向下或向兩側移動很有用。如果兩側均有更多可視內容,則用兩根手** 指捲動至左側或右側可捲動螢幕,或者可在網頁瀏覽器歷程記錄之間來回移動。

若要捲動,請將微開的兩根手指放在觸控板上,再依上、下、左或右等方向在觸控板上拖曳。

**附註:**捲動速度由手指速度控制。

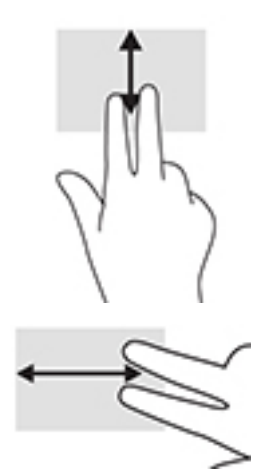

若要在 Chrome 中開啟的標籤之間捲動,請在觸控板上用三根手指向左或向右滑動。

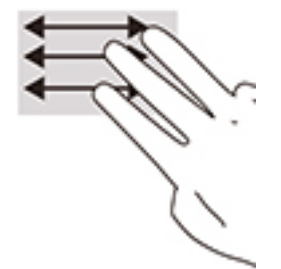

## <span id="page-15-0"></span>**3 使用動作鍵**

## **使用動作鍵**

如需動作鍵和鍵盤捷徑的詳細資訊,請造訪 <https://support.google.com/chromebook/answer/183101>。 請在頁面底部選取您所用的語言。

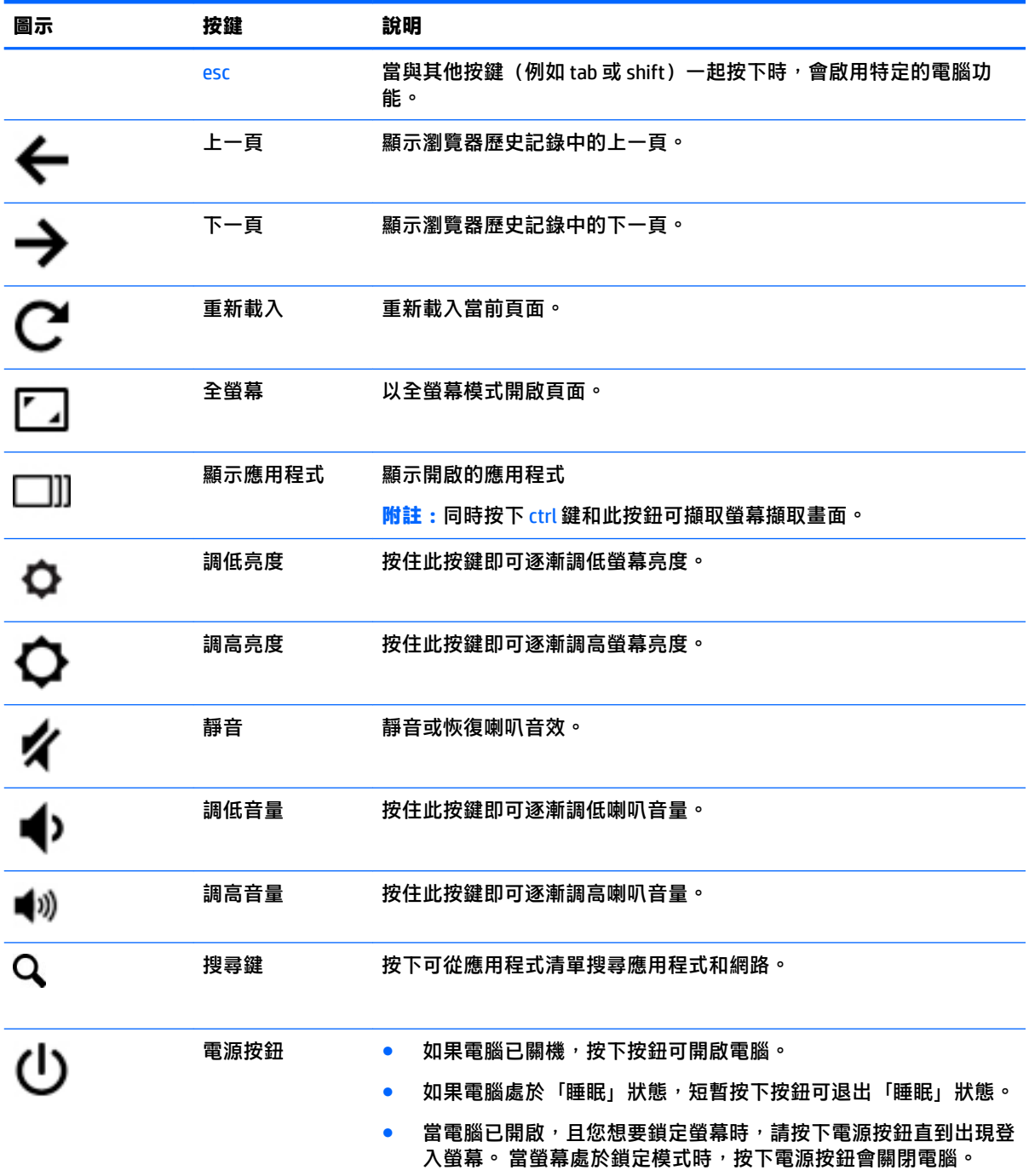

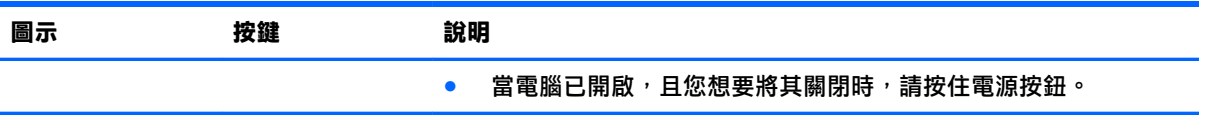

## <span id="page-17-0"></span>**4 電源和電池**

### **原廠密封電池**

本產品中的電池無法由使用者自行輕鬆更換。 取出或更換電池可能會影響您的保固涵蓋範圍。 如果電 池無法再充電,請連絡支援人員。 當電池已經達到其使用年限時,請勿將電池丟入一般生活垃圾中。 請遵循您所在地區的當地法律和法規處置電池。

### **為電池充電**

- **1.** 將電源變壓器連接至外部電源和電腦。
- 2. 藉由檢查 AC 變壓器和電池指示燈,確認電池是否正在充電。 此指示燈位於電腦左側, USB Type-C 充電埠旁邊。

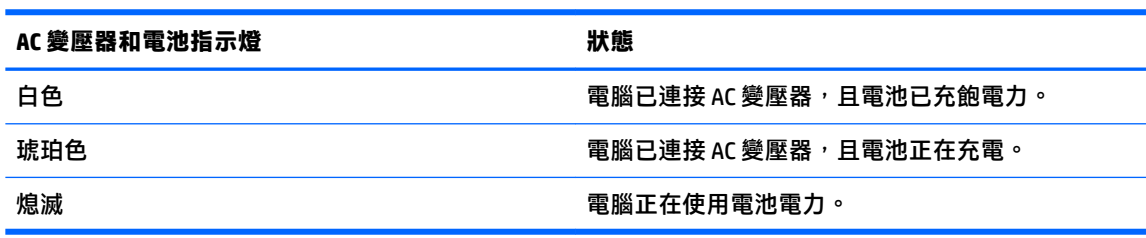

3. 當電池正在充電時,請保持連接 AC 變壓器,直到 AC 變壓器和電池指示燈變為白色。

# <span id="page-18-0"></span>**5 列印**

使用以下其中一種方式從電腦進行列印:

- 從 Google Chrome™ 瀏覽器列印
- 使用 Google Cloud Print<sup>™</sup> 網路列印服務列印

**② 附註:**如果使用 HP Print for Chrome,則印表機無法註冊 Google Cloud Print。

## **從 Google Chrome 瀏覽器列印**

若要從 Google Chrome 瀏覽器列印,請使用 HP Print for Chrome 應用程式。 您可以從 Chrome 線上應用 程式商店安裝 HP Print for Chrome 應用程式。 如需詳細資訊,請參閱 HP 網站。

- **1.** 造訪 <http://support.hp.com/us-en/document/c04683559?openCLC=true>。
- **2.** 選取您所處的國家/地區。
- 3. 選取您所用的語言,然後依照螢幕上的指示繼續執行。

### **使用 Google Cloud Print 網路列印服務列印**

Google Cloud Print 網路列印服務是一項免費的服務,可讓您從電腦安全地列印文件和相片。 如需使用 Google Cloud Print 之先決條件和步驟的相關資訊,請參閱 HP 網站。

- **1.** 造訪 <http://support.hp.com/us-en/document/c02817255?openCLC=true>。
- **2.** 選取您所處的國家/地區。
- **3.** 選取您所用的語言,然後依照螢幕上的指示繼續執行。

## <span id="page-19-0"></span>**6 更多 HP 資源**

## **更多 HP 資源**

若要尋找產品詳細資料和操作說明資訊等資源,請使用下表。

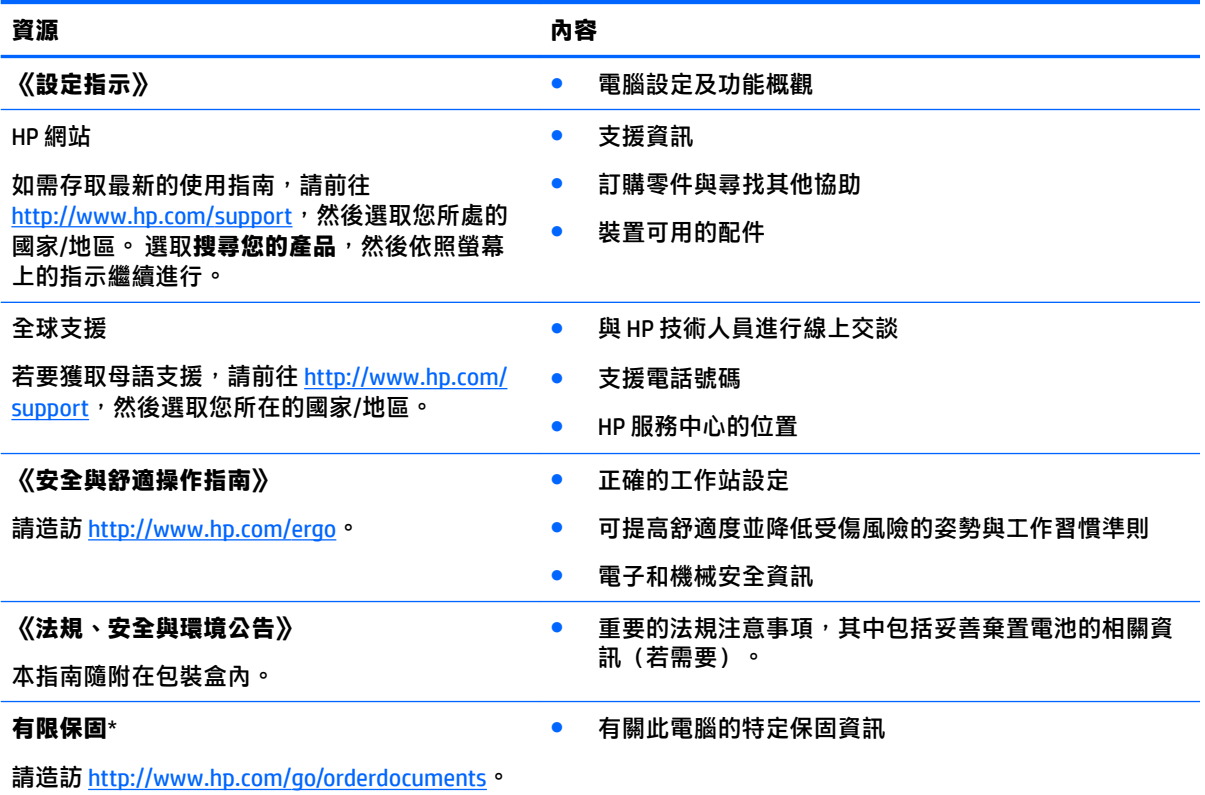

 $*$ 您可以在產品上的使用指南中,找到「HP 有限保固」。 在某些國家或地區,HP 會在包裝盒中提供書面保固。 在沒有提供書面格式之保固的國家或地區,您可以從 <http://www.hp.com/go/orderdocuments> 申請副本。 對於在 亞太地區購買的產品, 您可以寫信至 HP, 地址為 POD, PO Box 161, Kitchener Road Post Office, Singapore 912006。 來函請包含您的產品名稱、姓名、電話號碼以及郵寄地址。

## <span id="page-20-0"></span>**7 靜電釋放**

靜電釋放是指兩個物件接觸時釋放靜電的情況,例如,您走在地毯上或接觸金屬的門把手時,可能會 受到電擊。

從手指或其他靜電導體釋放的靜電可能會損壞電子元件。

為避免損壞電腦、磁碟機/光碟機或遺失資訊,請遵守下列預防措施:

- 如果移除或安裝指示指引您拔下電腦的電源,請先確定有正確接地。
- 在準備安裝元件之前,將元件存放在其防靜電容器中。
- 避免觸摸接腳、引線與迴路。盡可能少觸摸電子元件。
- 使用無磁性的工具。
- 在處理元件之前,請先碰觸未上漆的金屬表面,將身上的靜電釋放掉。
- 如果取下元件,請將其放在防靜電容器中。

## <span id="page-21-0"></span>**8 無障礙**

HP 所設計、生產和行銷的產品和服務,適用包括身障人士在內的所有使用者;身障人士可獨立使用或 搭配適當的輔具。

### **支援輔具技術**

HP 產品支援各種作業系統輔具技術,並可設定為搭配其他輔具技術。使用您的裝置上的「搜尋」功 能,找到有關輔具功能的詳細資訊。

 $\stackrel{\leftrightarrow}{\Box}$  <mark>附註:</mark>如需關於特定輔具技術產品的其他資訊<sup>,</sup>請連絡該產品的客戶支援中心。

### **連絡支援中心**

我們會持續改良產品和服務的無障礙水準,並歡迎使用者提供意見反應。如果您有產品方面的問題, 或想反映對您有用的協助工具功能,請撥打 +1 (888) 259-5707 與我們連絡,工作時間為週一到週五, 上午 6:00 到下午 9:00(北美山區時間)。若您有聽力障礙並使用 TRS/VRS/WebCapTel,則在需要技術 支援或有協助工具問題時,請撥打 +1 (877) 656-7058 與我們連絡,工作時間為週一到週五,上午 6:00 到下午 9:00(北美山區時間)。

**附註:**僅提供英文支援。

# <span id="page-22-0"></span>**索引**

### **A**

AC 變壓器和電池指示燈 識別 [2](#page-7-0)

#### **U**

USB 3.0 連接埠 [2](#page-7-0) USB Type-C 充電連接埠, 識別 [2](#page-7-0) USB 連接埠, 識別 [2](#page-7-0)

#### **W**

WLAN 天線, 識別 [3](#page-8-0) WLAN 裝置 [7](#page-12-0) WLAN 標籤 [7](#page-12-0)

### **三畫**

下一視窗 [10](#page-15-0)

### **四畫**

內建麥克風,識別 [3](#page-8-0) 支援中心 [14](#page-19-0)

#### **六畫**

列印 [13](#page-18-0) 耳機(音訊輸出)插孔 [2](#page-7-0)

#### **七畫**

序號 [6](#page-11-0) 序號, 電腦 [6](#page-11-0)

#### **八畫**

底部 [7](#page-12-0) 服務標籤, 查找 [6](#page-11-0) 法規資訊 法規標籤 [7](#page-12-0) 無線憑證標籤 [7](#page-12-0)

### **九畫**

按鈕 電源 [5](#page-10-0) 指示燈 AC 變壓器和電池 [2](#page-7-0) 相機 [3](#page-8-0) 指示燈,識別 [3](#page-8-0) 相機,識別 [3](#page-8-0)

相機指示燈<sup>,</sup>識別 [3](#page-8-0) 音訊輸入(麥克風)插孔,識別 [2](#page-7-0) 電源按鈕,識別 [5](#page-10-0) 音訊輸出(耳機)插孔, 識別 [2](#page-7-0)

#### **十畫**

記憶卡,識別 [1](#page-6-0) 記憶卡讀卡機,識別 [1](#page-6-0)

#### **十一畫**

動作鍵 [10](#page-15-0) esc [10](#page-15-0) 下一頁 [10](#page-15-0) 上一頁 [10](#page-15-0) 全螢幕 [10](#page-15-0) 搜尋 [10](#page-15-0) 電源按鈕 [10](#page-15-0) 調低亮度 [10](#page-15-0) 調低音量 [10](#page-15-0) 調高亮度 [10](#page-15-0) 調高音量 [10](#page-15-0) 靜音 [10](#page-15-0) 捲動觸控板手勢 [9](#page-14-0) 產品名稱和編號, 電腦 [6](#page-11-0) 組件 右側 [1](#page-6-0) 左側 [2](#page-7-0) 底部 [6](#page-11-0) 頂部 [4](#page-9-0) 顯示器 [3](#page-8-0) 連接埠 USB Type-C 充電 [2](#page-7-0) 麥克風(音訊輸入)插孔,識別 [2](#page-7-0)

### **十二畫**

喇叭, 識別 [6](#page-11-0) 插孔 音訊輸入(麥克風) [2](#page-7-0) 音訊輸出(耳機) [2](#page-7-0) 插槽 記憶卡讀卡機 [1](#page-6-0) 無障礙 [16](#page-21-0) 無線憑證標籤 [7](#page-12-0)

# **十三畫**

### **十五畫**

標籤 WLAN [7](#page-12-0) 序號 [6](#page-11-0) 服務 [6](#page-11-0) 法規 [7](#page-12-0) 無線憑證 [7](#page-12-0)

### **十六畫**

靜電釋放 [15](#page-20-0)

### **二十畫**

觸控板,識別 [4](#page-9-0) 觸控板手勢 捲動 [9](#page-14-0)

#### **二十一畫**

攜帶電腦旅行 [7](#page-12-0)